### **7.4 Configuration Parameter Registers**

The configuration parameters in a DNT90 module are stored in a set of variable length *registers*. Most registers are read-write, with a few read-only or write-only. Changes made to the register settings are temporary until a *MemorySave* command is executed. Resetting or power-cycling the module will clear any changes that have not been saved to permanent memory using the *MemorySave* command. DNT90 modules can be configured to start in protocol mode at power-up, in which case the *EnterProtocolMode* command is not required.

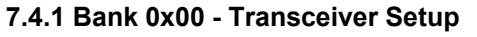

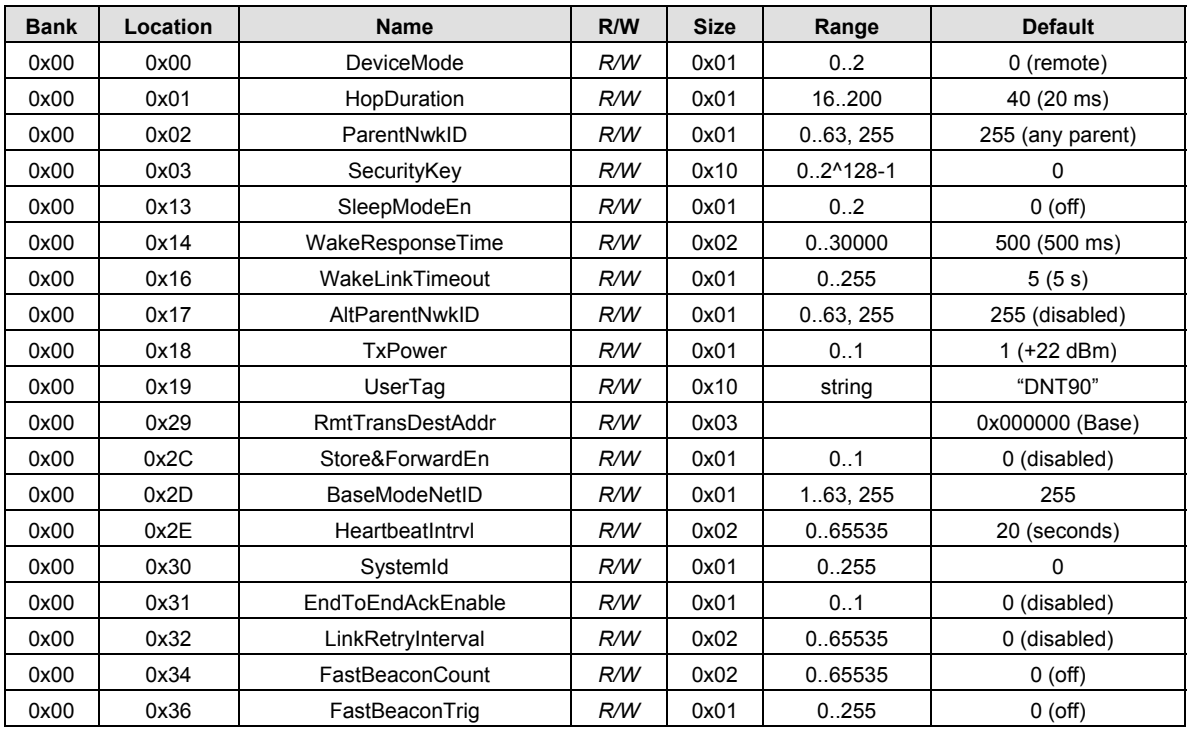

#### Table 7.4.1.1

*DeviceMode* - this parameter selects the operating mode for the radio:

- $0x00 =$  remote (default)
- $0x01 = base$
- 0x02 = router (store and forward system)

Note that changing this setting does not take effect immediately. It must be followed by a *MemorySave* command and then either a hardware reset or a power off/on cycle. A router without a valid *BaseMode-NetID* operates as a remote.

*HopDuration* - this parameter sets the duration of the hop frame, and can only be set on the base. The duration is an 8-bit value, 0.5 ms/count. The valid range is from 8 to 100 ms. Changing the hop duration on the base must be followed by a *MemorySave* command to allow the change to persist through a reset or power cycle. A *HopDuration* change takes effect immediately. Child radios will re-link following a *HopDuration* parameter change as they receive the updated hop duration value from the base.

*ParentNwkID* - this parameter specifies the parent (*BaseModeNetID)* that a child radio is allowed to join. The valid range of this parameter is 0 to 63 (0x00 to 0x3F), plus 255 (0xFF). Setting the *ParentNwkID* to 255 allows connection to any parent. This parameter is applicable only to remotes and routers. Also see the discussion of *AltParentNwkID* below.

*Security Key* - this 16-byte parameter sets the 128-bit AES encryption key. To protect the key, it is a writeonly parameter for the user. It always reads back as 0x2A.

*SleepModeEn -* this parameter enables/disables sleep mode (remotes only). Sleep mode is used in conjunction with the automatic I/O reporting feature to wake up a remote on specific triggers. The default value for this parameter is 0 (off). Setting this parameter to 1 invokes sleep mode immediately. Setting this parameter to 2 invokes sleep mode following reset, allowing this and other parameter updates to be stored before sleep mode is invoked.

*WakeResponseTime* - this parameter set how long sleep is deferred in a DNT90 remote configured for sleep mode after:

link acquisition receiving an ACK from the device's parent receiving a packet that requires processing by the device after receiving a protocol packet from the device's local host.

*WakeLinkTimeout* - this parameter sets the maximum length of time that a remote in sleep mode will spend trying to acquire a link to its parent before going back to sleep, from a minimum of 1 to 255 seconds in 1 second steps. If this value is set to 0, the remote will stay awake and continue trying to link to its base indefinitely.

*AltParentNwkID* - this parameter specifies an alternate parent (*BaseModeNetID)* that a child radio is allowed to join. This parameter is used to provide more robust message routing when setting the *Parent-NwkID* to its 0xFF wildcard value is not appropriate. The valid range of this parameter is 0x00 to 0x3F, plus 0xFF. Rather than specifying wildcard operation, setting the *AltParentNwkID* to 0xFF disables the selection of an alternate parent. This parameter is applicable only to remotes and routers.

*TxPower* - this parameter sets the transmit power level (default is 0x01):

 $0x00 = +16$  dBm or 40 mW  $0x01 = +22$  dBm or 158 mW

*UserTag* - this parameter is a user definable field intended for use as a location description or other identifying tag such as a "friendly name".

*RmtTransDestAddr* - this parameter holds the default destination for transparent mode data packets and event packets. This parameter defaults to the base station's address (0x000000) except on a base station, where at startup it will be changed to the broadcast address (0xFFFFFF) if the firmware detects that it is set to 0x000000. Note - if a module's configuration is changed from a base to a remote or router, this parameter must be set back to 0x000000 or the module will send broadcast packets in transparent mode or for event packets.

*Store&ForwardEn -* setting this parameter to 0x01 enables store-and-forward system operation. Storeand-forward operation is disabled by default.

*BaseModeNetID* - applicable to the base and routers only, this parameter specifies the network ID of a device's own network when acting as parent. A child is allowed to join a network when its *ParentNwkID*

parameter matches a parent's *BaseModeNetID*. The valid range of this parameter is 0x00 to 0x3F. A value greater than 0x3F is invalid and will be forced to 0x00 on a base. A router with an invalid *Base-ModeNetID* will be forced to operate as a remote.

*HeartbeatInterval* - When set to 0, all heartbeats are disabled, including the initial heartbeat issued after link acquisition. When set to 0xFFFF (default), periodic heartbeats are disabled but the initial linkup heartbeat is enabled. The periodic heartbeat interval is scaled 1 second/count, and applies to DNT90s where sleep mode is disabled. Remotes with sleep mode enabled must have periodic reports and/or ADC sampling enabled for heartbeats to be generated.

*SystemId* - this parameter holds the ID for a DTN90 system. DNT90 systems that may physically overlap must have different system IDs.

*EndToEndAckEnable* - when this parameter is set to 1 and the DNT90 is in protocol mode, the originator will indicate in its transmitted packet that an ACK is expected from the packet's *destination* node. Setting this parameter to 0x00 reduces network congestion in a store-and-forward system, but no *TxDataReply* will be sent from the destination to confirm reception.

*LinkRetryInterval* - when a remote enters sleep mode with an unsent packet in its queue, the remote will wake up after the number of seconds held in this parameter and try to link so that pending packets can be transmitted. When this parameter is set to 0, this feature is disabled.

*FastBeaconCount -* this parameter controls the fast beacon mode, which is used to speed up network synchronization. Fast beacon mode is especially useful for multi-level store-and-forward networks that are configured with long hop durations. Fast beacon mode is controlled by the base station. If the *Fast-BeaconCount* parameter is set to a non-zero value, when the base is reset, powered up or the *Fast-BeaconTrig* parameter is set to a non-zero value, it will output the number of 6 ms beacons specified in the *FastBeaconCount* parameter. The base and all of its children will synchronously decrement a version of the parameter in their beacons, such that it will reach 0 simultaneously on all devices. This allows all nodes in the DNT90 system to simultaneously transition to using the configured base slot size and number of slots. The beacons also inform all child devices that the network is in Fast beacon mode, so that all children will observe the *FastBeaconCount* and assume, in addition to the 6ms hop timing, a base slot size of 0 and a number of slots equal to 1. If the cycled base station operating parameters transmitted in the beacons, including the *BaseSlotSize* and *NumSlots* (see Bank 0x01 parameters) are stable, then a further speedup of synchronization can be achieved by setting the *NumBaseParms* on the base station to 8. However, this should be done only after all child devices are known to have configuration parameters identical to the base station's saved in their EEPROM. The first 9 parameters contain the AES counter and MAC address that are needed to synchronize encryption, along with *NumBaseParms*.

*FastBeaconTrig -* when this parameter is set to any non-zero value on a base station, fast beacon mode starts if the *fastBeaconCount* register is already set to a non-zero value. It auto-clears on a base station and will read back as 0 after it is cleared. On a router or remote, it would do nothing and will not clear except after reset.

### **7.4.2 Bank 0x01 - System Settings**

Bank 1 holds configuration parameters to be input to the base only. The base passes these parameters to the routers and remotes as needed. The exception is *InitFrequencyBand* parameter which can also be set in routers and remotes.

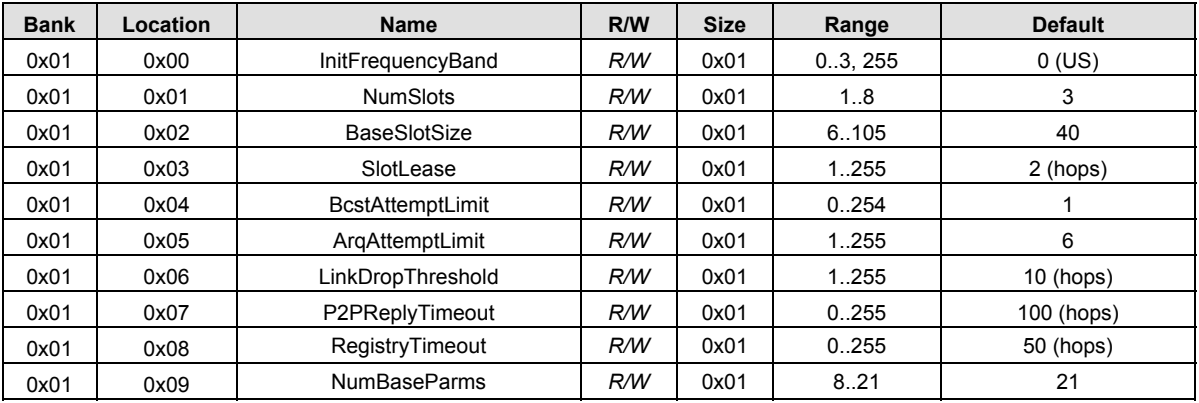

### Table 7.4.2.1

*InitFrequencyBand* - this parameter sets the range of frequencies and channel spacing over which the DNT90 system will initially operate. Four bands are available:

0x00 Band 0: 902.76 to 927.24 MHz, 52 channels, 480 kHz spacing<br>0x01 Band 1: 902.76 to 926.76 MHz, 26 channels, 960 kHz spacing 0x01 Band 1:  $902.76$  to  $926.76$  MHz,  $26$  channels,  $960$  kHz spacing 0x02 Band 2:  $915$  72 to  $927$  74 MHz  $25$  channels 480 kHz spacing Band 2: 915.72 to 927.74 MHz, 25 channels, 480 kHz spacing 0x03 Band 3: 902.76 to 914.76 MHz, 26 channels, 480 kHz spacing 0xFF wildcard - will accept any band

Bands 0, 1, 2 and 3 can be used in North and South America (902 to 928 MHz band), with Band 2 usable in Australia.

*NumSlots* - this parameter sets the number of slots available for child transmissions following the parent's beacon transmission on a hop.

*BaseSlotSize* - this parameter set the maximum number of payload bytes that the base can send on a single hop. The default value is 40 bytes.

*SlotLease* - this parameter set the number of hops a parent radio will reserve a slot for a child after receiving a message from that child. Small values such as 2 are suited to short data bursts, and larger values are generally a better choice when devices send a stream of non-continuous data across consecutive hops. The minimum value is 1, assuring that a child can receive an ACK on the next hop after it transmits.

*BcstAttemptLimit* - setting this parameter to 0 enables automatic broadcast message repeats based on the *ArqAttemptLimit* parameter value. Setting this parameter to a value between 1 and 254 specifies the number of broadcast message repeats independent of the *ArqAttemptLimit*. This parameter should not be set to 0 if *ArqAttemptLimit* is set to 255.

*ArqAttemptLimit* - this sets the maximum number of attempts that will be made to send a message on the RF link. Setting this parameter to the maximum value of 255 is a flag value indicating that there should be no limit to the number of attempts to send each packet (infinite number of attempts). This mode is intended for point-to-point networks in serial data cable replacement applications where absolutely no packets

can be lost. Note - if this mode is used in a multipoint network, one remote that has lost link will shut down the entire network if the base is trying to send it data.

*LinkDropThreshold* - this is the number of consecutive beacons missed by a remote that causes the remote to restart a link acquisition search. Please contact RFM technical support before making changes to the parameter.

*P2PReplyTimeout* - this parameter sets the reply timeout for peer-to-peer messages sent from one node to another. Because each leg of the journey from one node to another and back may take multiple transmit attempts, the length of time to confirm receipt and issue a *TxDataReply* is subject to more variation than a transmission directly between a base and a remote. When AckEnable is selected, the *P2PReply-Timeout* parameter specifies the maximum number of hops or hop pairs that a remote will wait for a reply from its recipient. If a reply returns sooner than the timeout, the remote will send a *TxDataReply* indicating success (ACK) to its host as soon as it is received, and cancels the timeout. If a reply does not come back before the timeout expires, the remote will send a *TxDataReply* to its host indicating failure (NAK). If a reply should come back after the timeout expires the remote will ignore it, as a *TxDataReply* has already been sent. The units of this parameter are in hops for point-to-point and point-to-multipoint operation and in hop pairs for store-and-forward operation.

*RegistryTimeout* - this parameter sets the number of hops without contact from a child device for which a parent device will preserve the Transaction ID (TID) history for that child. The TID is used to filter out duplicate packets. After a registry timeout occurs, the TID history is discarded.

*NumBaseParms* - this parameter controls the number of cycled parameters sent in the base station beacon. It must be left in its default value of 21 until all nodes in a DNT90 system have received all cycled parameters and stored them locally in EEPROM. At this point the number of cycled parameters can be set to 9, which will significantly speed up future system resynchronizations.

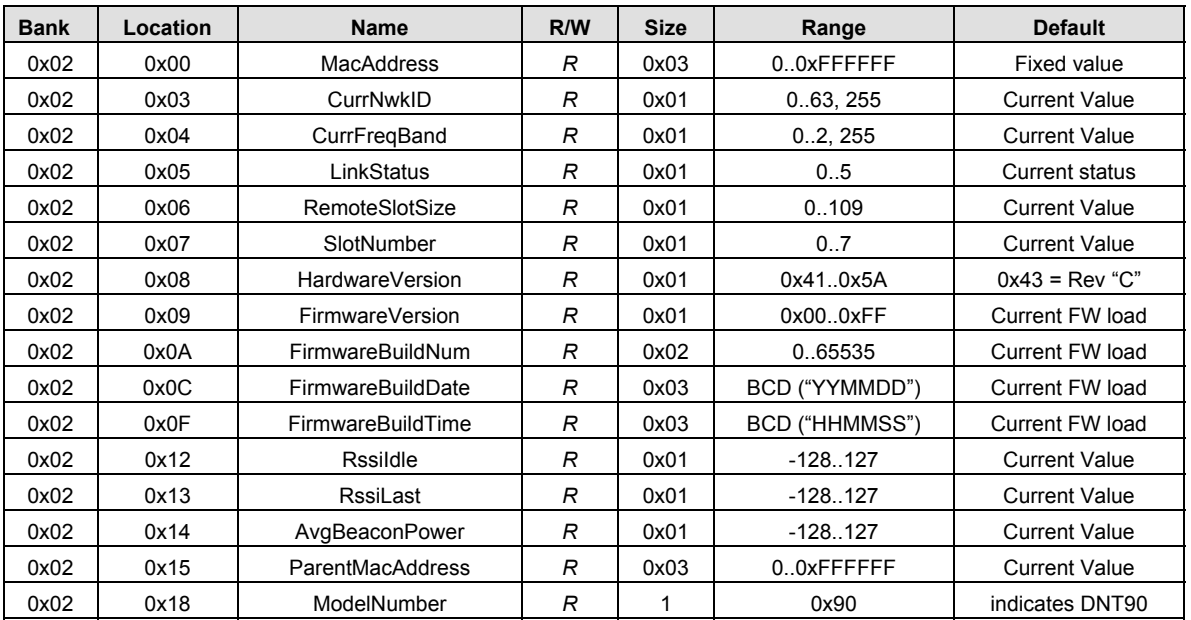

### **7.4.3 Bank 0x02 - Status Parameters**

*MacAddress* - this parameter holds the radio's unique 24-bit MAC address.

*CurrNwkID* - this parameter holds the ID of the network the radio is currently assigned to or connected to. A value of 255 (0xFF) means the radio has powered up and is scanning for a network but has not yet joined one.

*CurrFreqBand* - this parameter holds the frequency band of the network that the radio is currently assigned to or connected to. A value of 0xFF means the radio has powered up and is scanning for a network but has not yet joined one.

*LinkStatus* - this parameter holds the link status of a router or remote:

- $0x00 = id$ le  $0x01 =$  lost link  $0x02 = \text{acquiring link}$ 0x03 = collecting parameters from the base
- $0x04 =$  registering  $0x05$  = registered

*RemoteSlotSize* - this parameter holds the current remote slot size, defined as the maximum number of message bytes a remote can send on a single hop. The *RemoteSlotSize* is calculated by each radio in a system based on the values of the *HopDuration, BaseSlotSize,* and *NumSlots* parameters.

*SlotNumber* - this parameter holds the current slot number assigned to a router or remote.

*HarwareVersion* - this parameter holds an identifier indicating the hardware revision (ASCII character). A value of 0x43 is defined for the DNT90 Revision *C* hardware.

*FirmwareVersion* - this parameter holds the firmware version of the radio in 2-digit BCD format.

*FirmwareBuildNum* - this parameter holds the firmware build number, in binary format.

*FirmwareBuildDate* - this parameter holds the date of firmware build in MM/DD/YY format.

*FirmwareBuildTime* - this parameter holds the time of the firmware build in HH:MM:SS format.

*RssiIdle* - this 2's compliment parameter holds the last RSSI measurement in dBm made during a time when the RF channel was idle. This parameter is useful for detecting interferers.

*RssiLast* - this 2's compliment parameter holds the last RSSI measurement in dBm made during the receipt of an RF packet with a valid CRC. This parameter is useful for network commissioning/diagnostics.

*AvgBeaconPower* - this 2's compliment parameter holds the alpha-filtered beacon power (dBm) received from a device's parent, where alpha = 0.0625.

*ParentMacAddress -* this parameter holds the MAC address of a DNT90's parent.

*ModelNumber* - this parameter specifies the DNT model, in this case a DNT90.

### **7.4.4 Bank 0x03 - Serial and SPI Settings**

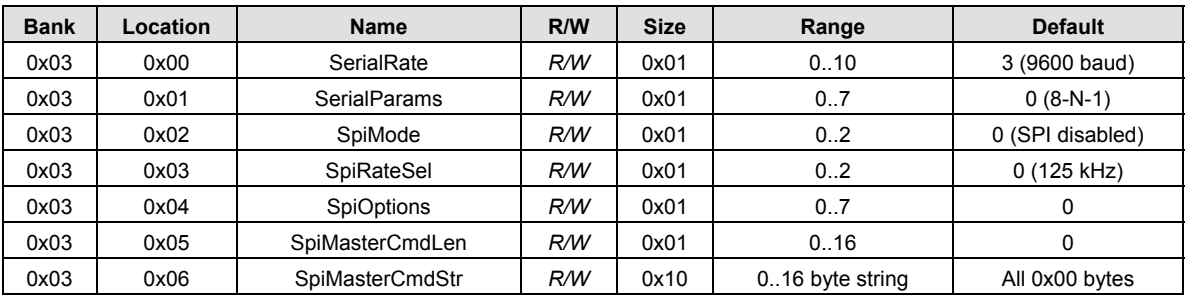

Table 7.4.4.1

*SerialRate* - this parameter sets the serial data rate as shown below:

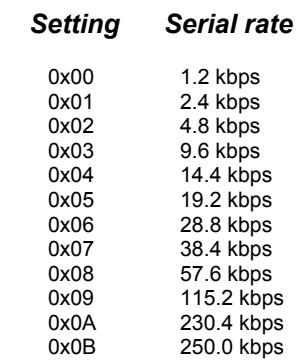

*SerialParams* - this parameter sets the serial mode options for parity and stop bits:

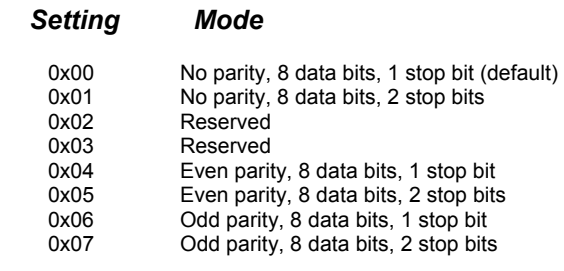

Note that 8-bit data with no parity is capable of carrying 7-bit data with parity for compatibility without loss of generality for legacy applications that may require it.

SpiMode *-* this parameter sets the SPI operating mode:

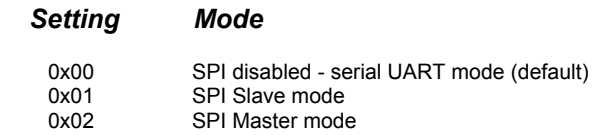

*SpiRateSel* - this parameter sets the SPI master mode clock rate:

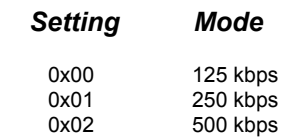

*SpiOptions* - this parameter allows the SPI to be configured with the following options:

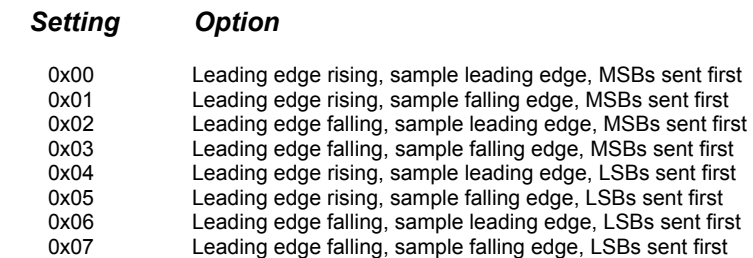

*SpiMasterCmdLen* - this parameter sets the length for the SPI master command string that will be used to interrogate the slave peripheral, when SPI master mode is selected with periodic I/O reporting enabled.

*SpiMasterCmdStr -* this parameter holds the SPI master command string that is used to interrogate the slave peripheral when SPI master mode is selected and periodic I/O reporting is enabled.

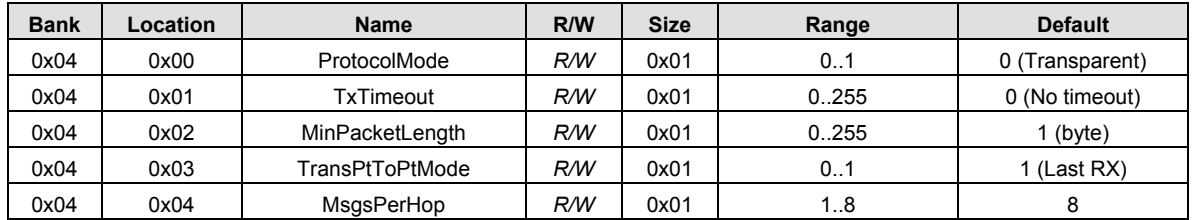

#### **7.4.5 Bank 0x04 - Host Protocol Settings**

#### Table 7.4.5.1

*ProtocolMode* - this parameter selects the host protocol mode. The default is 0x00, which is transparent mode, meaning the radio conveys whatever characters that are sent to it *transparently*, without requiring the host to understand or conform to the DNT90's built-in protocol. This setting is recommended for pointto-point applications for legacy applications such as wire replacements where another serial protocol may already exist. Setting this parameter to 0x01 enables the DNT90 protocol formatting. It is not necessary to define the same protocol mode for all radios in a network. For example, it is frequently useful to configure all the remotes for transparent mode and the base for protocol mode. Note that it is possible for the host to switch the radio from transparent mode to protocol mode and back as required by transmitting an *EnterProtocolMode* command.

*TxTimeout* - this parameter is used to group transparent data to be sent in a single transmission rather than being split over two hops. Messages sent over two hops can have gaps in the received data stream that can cause problems for the receiving application - for example, Modbus RTU. This parameter is the transmit timeout used for determining message boundaries in transparent data mode. Parameter units are in milliseconds. A message boundary is determined whenever a gap between consecutive characters is equal to or greater than the *TxTimeout* value, or the number of bytes reaches the *MinPacketLength*. Either condition will trigger a transmission. The default *TxTimeout* value is 0 ms which will have the radio send whatever data is in its transmit buffer as soon as possible.

*MinPacketLength* - this parameter is similar to *TxTimeout* except it uses the number of bytes received instead of the amount of time without receiving a byte. The default is one byte. A transmission is triggered when either the number of bytes reaches *MinPacketLength* or a gap is detected between consecutive

characters greater than *TxTimeout*. If this parameter is set larger than the applicable slot size, the slot size overrides this parameter and a transmission is triggered when the slot size is filled.

*TransPtToPtMode* - when this parameter is set to 0x00, the destination address of transparent mode packets will be the configured *RemoteDestAddr*. When set to 0x01, the address initializes to *Remote-DestAddr* and then updates to the most recent RX packet processed.

*MsgsPerHop* - this parameter sets the maximum number of messages a DNT90 can send in each hop frame. The default value is 8 messages, which is suitable for most applications. Setting *MsgsPerHop* to a low value allows message flow rate to be controlled.

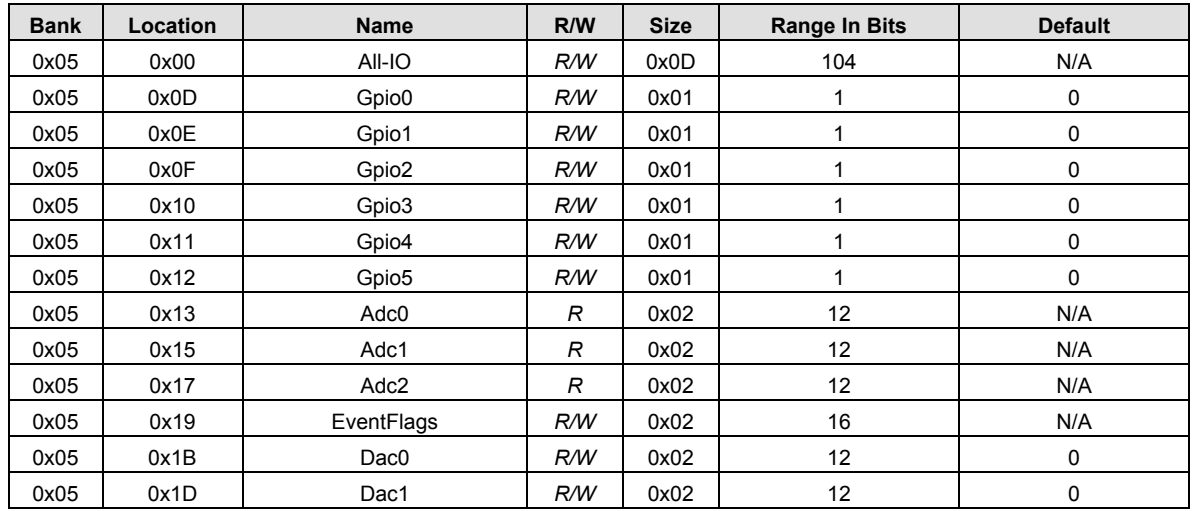

### **7.4.6 Bank 0x05 - I/O Parameters**

#### Table 7.4.6.1

*All-IO* - this 13-byte parameter packs all the following parameters into a single value. Note that the information in parameters GPIO0 through GPIO5 is compressed into a single byte to save space in the All-IO parameter. When the ADC is operating in differential mode, the ADC1 to ADC0 differential reading is stored in the ADC0 position, and the ADC2 to ADC0 differential reading is stored in the ADC1 position. The ADC2 reading is not used in ADC differential mode and this position is set to 0.

*Gpio0 through Gpio5* - if a pin is configured as an output, writing to its corresponding parameter to sets the pin's logic state. If a pin is configured as an input, writing to its corresponding parameter enables or disables the pin's internal pull-up. Reading these registers returns the current level detected on the corresponding pins.

*Adc0 through Adc2* - read-only parameters that return the current reading for the selected ADC channel (Little-Endian byte order). When the ADC is operating in differential mode, the ADC1 to ADC0 differential reading is stored in the ADC0 position, and the ADC2 to ADC0 differential reading is stored in the ADC1 position. The ADC2 reading is not used in ADC differential mode and this position is set to 0. Also, see the discussion of the *AdcSampleIntvl* parameter below.

*EventFlags* - used with the automatic I/O reporting feature, this parameter indicates which I/O events have been triggered since the last report (write 0x0000 to reset):

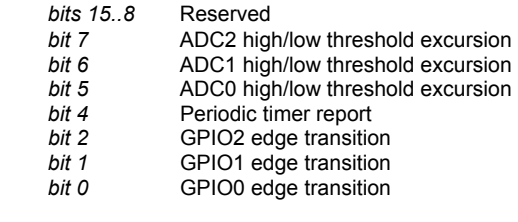

*Dac0 through Dac1* - sets the DAC outputs. The range of this parameter is 0x0000 to 0x0FFF.

### **7.4.7 Bank 0x06 - I/O Settings**

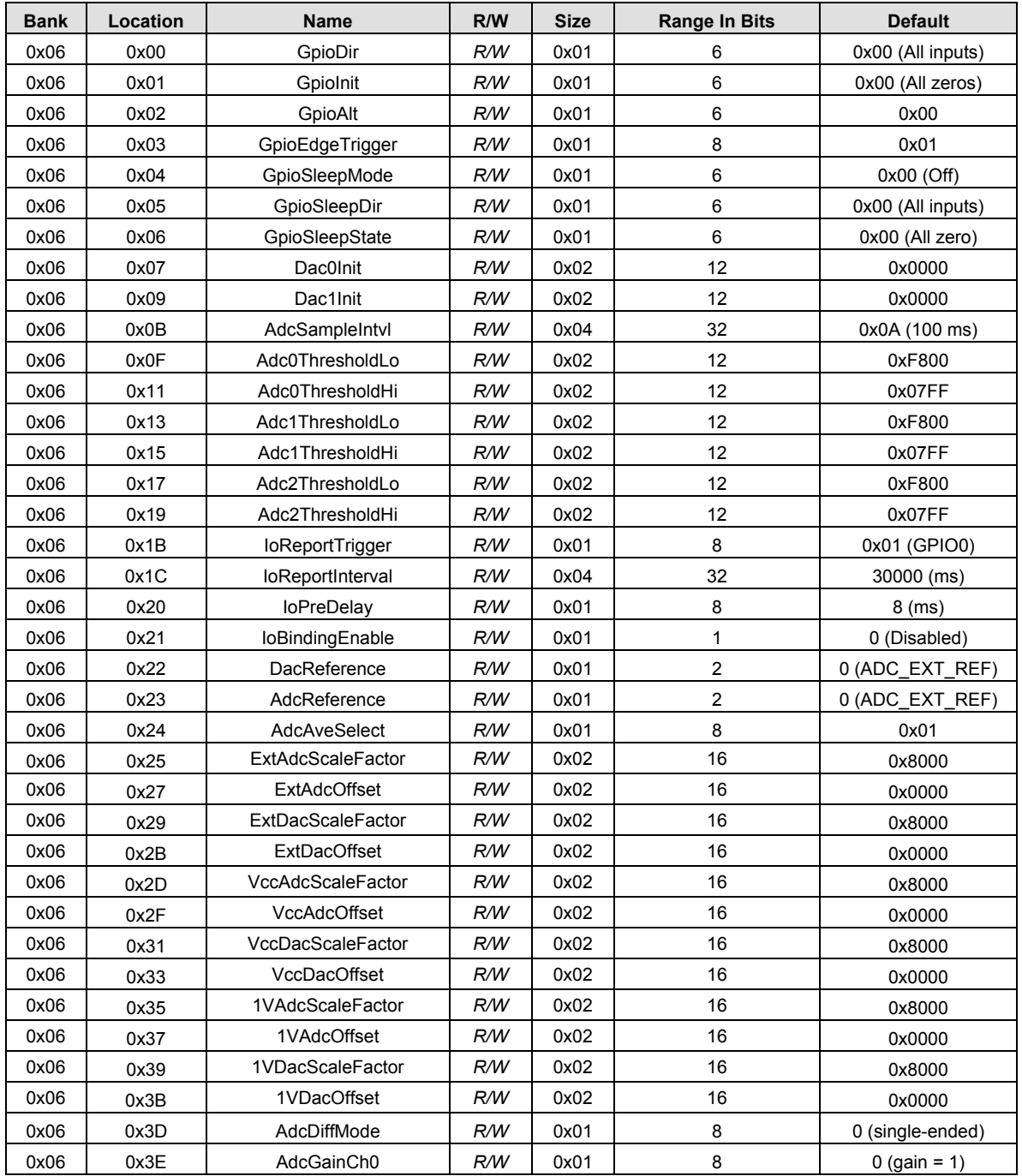

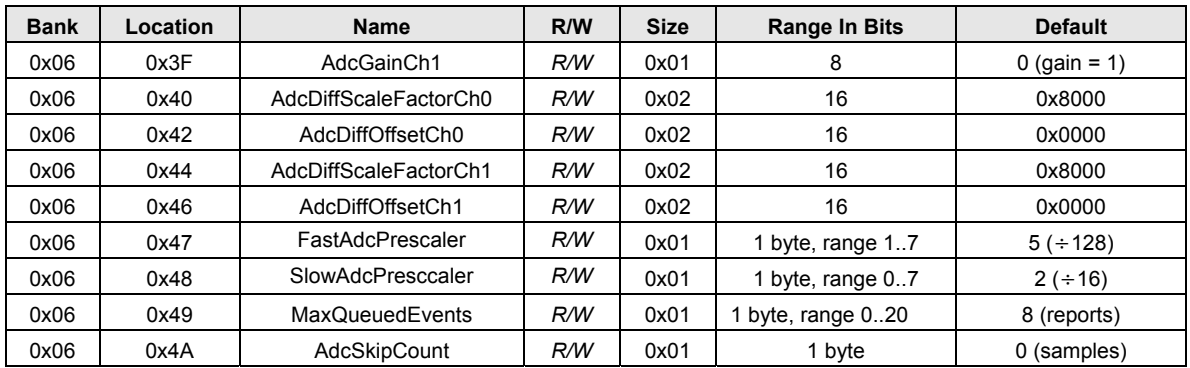

### Table 7.4.7.1

*GpioDir - this parameter is a bitmask that sets whether each GPIO is an input (0) or outputs (1). The de*fault is all inputs.

*GpioInit* - this parameter is a bitmask that sets the initial value for any GPIOs which are enabled as outputs. For GPIOs enabled as inputs, this sets the initial pull-up setting.

*GpioAlt* - Specifies which GPIO pins will have their alternate functions enabled: Bit 2 - diversity toggle enable, Bit 3 - RS485 enable, Bit 4 - /HOST\_CTS enable, Bit5 - /HOST\_RTS enable.

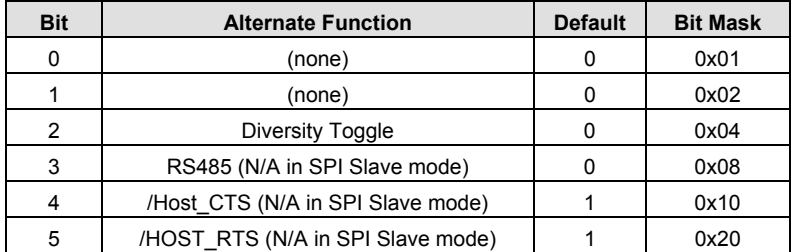

#### Table 7.4.7.2

*GpioEdgeTrigger* -This parameter consists of a set of four 2-bit fields that define when GPIO triggers are enabled for I/O event reporting:

- *bits 7..6* GPIO3 edge function
- *bits 5..4* GPIO2 edge function
- *bits 3..2* GPIO1 edge function<br>*bits 1..0* GPIO0 edge function
- **GPIO0** edge function

The bit values for each GPIO map to the following settings:

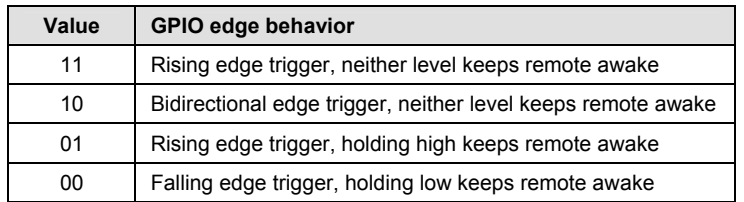

#### Table 7.4.7.3

*GpioSleepMode* - this parameter is a bitmask that enables configuring the I/O direction and state of GPIO0..GPIO5 when the module is sleeping. Bits 0..5 correspond to GPIO0..GPIO5. Setting a *Gpio-SleepMode* bit to 1 enables sleep mode configuration of the corresponding GPIO. Setting a *GpioSleep-Mode* bit to 0 causes the corresponding GPIO to remain configured as in active mode. Note that when the

*GpioAlt* bit is set for GPIO4, the corresponding *GpioSleepMode* bit is ignored and GPIO4 is controlled directly by the *GpioSleepState* parameter bit 7.

*GpioSleepDir* - when *GpioSleepMode* is enabled, this parameter functions to set the direction of the GPIOs during a device's sleep period. This enables the user to provide alternate configurations during sleep that will help minimize current consumption. Bits 0..5 correspond to GPIO0..GPIO5. Setting a *GpioSleepDir* bit to 1 to specifies an output; 0 specifies an input.

*GpioSleepState* - when *GpioSleepMode* is enabled, this parameter functions as a bitmask to control the states of the GPIOs, the RADIO TXD output, and the /HOST CTS and /DCD outputs during a device's sleep period. This allows the user to set alternate configurations during sleep to minimize current consumption. Bits 0..5 correspond to GPIO0..GPIO5 respectively. Bit 6 sets the state of RADIO\_TXD, and bit 7 sets the states of /HOST\_CTS and /DCD. A sleep state bit is set to 1 to specify a high output or an internal pull-up on an input, or to 0 to specify a low output or no internal pull-up on an input. Bit 6 must be set low in order to achieve minimum sleep current (high impedance load assumed), and the other bits may need to be set low or high depending on their external loads. When bit 6 is set low, expect a serial "break" condition to occur as the module wakes from sleep. The serial break condition can be eliminated by setting bit 6 high, but sleep current will be increased.

*Dac0Init* - this parameter sets the initial value for DAC0 at startup.

*Dac1Init* - this parameter sets the initial value for DAC1 at startup.

*AdcSampleIntvl* - this parameter sets the frequency (sample interval) of ADC measurements used to determine if a threshold has been exceeded or in calculating an average measurement value. The ADC channels are read on each ADC cycle, along with the states of GPIO2 and GPIO3. Each *AdcSampleIntvl* count equals 10 ms. The default is 100 ms. This interval will be the worst-case latency for ADC generated interrupts. Note that *AdcSampleIntvl* is independent of *IoReportInterval* as the ADCs are read on both intervals.

*Adc0..2ThresholdLo/Hi* - these parameters set the thresholds to trigger an I/O report based on ADC measurements. If I/O reporting is enabled, a single event report containing the contents of the I/O bank is generated when a threshold is crossed. Reporting is edge-triggered with respect to threshold boundaries, not level-triggered. Additional reports are not triggered unless the ADC measurement first returns inside the threshold boundary and then crosses the threshold again. Triggers occur whenever one of the following inequalities is satisfied:

 ADC*x* < ADC*x*\_ThresholdLo ADC*x* > ADC*x*\_ThresholdHi

*IoReportTrigger* - a trigger event on any enabled trigger source will cause a DNT90 router or remote to send an event message to the base containing the entire current values of the Bank 5.

- *bit 7* ADC2 high/low thresholds *bit 6* ADC1 high/low thresholds<br>*bit 5* ADC0 high/low thresholds
- *bit 5* ADC0 high/low thresholds<br>*bit 4* Periodic timer Periodic timer
- *bit 3* GPIO3 edge<br>*bit 2* GPIO2 edge
- *bit 2* GPIO2 edge<br>*bit 1* GPIO1 edge
- GPIO1 edge
- *bit 0* GPIO0 edge

I/O reporting is supported for remotes and routers only, not the base.

*IoReportInterval* - when periodic timer I/O reporting is enabled, this parameter sets the interval between reports. The parameter scaling is 10 ms/count, and the default report interval is every 30 seconds.

*IoPreDelay* - this parameter sets the time in milliseconds to delay collection of ADC readings after a module wakeup event occurs, to allow settling of ADC input voltages.

*IoBindingEnable* - this parameter enables I/O binding. Setting this parameter to 0x00 disables I/O binding (I/O mirroring) from a remote device. Setting this parameter 0x01 enables I/O mirroring. When enabled, the data from any received event report is used to drive the device's own outputs. GPIO2 will be set to the event report's GPIO0 reading, GPIO3 will be set to the event report's GPIO1 reading, and DAC0 and DAC1 will be set with the ADC0 and ADC1 readings respectively. Note that if the *AdcDiffMode* parameter is set to 1*,* I/O binding cannot be used.

*DacReference* - this parameter selects the reference voltage for the DACs:

#### *Setting Reference*

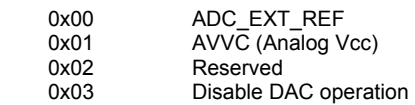

*AdcReference* - this parameter selects the reference voltage for the ADCs:

### *Setting Reference*

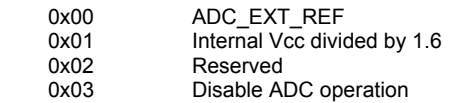

*AdcAveSelect* - this parameter selects the number of ADC measurements to average to produce each ADC reading, from 1 to 255 samples. Averaging over a larger number of measurements increases noise filtering but also increases the time it takes to generate a set of readings:

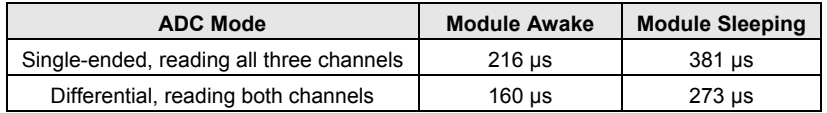

#### Table 7.4.7.4

*ExtAdcScaleFactor* - this parameter is the scale factor applied to an ADC measurement when the ADC reference is an external voltage. The scale factor parameter is multiplied by 32768. for example, the parameter value for a scale factor of  $1.12 = 1.12 \times 32768 = 36700.16$  or  $0x8F5C$ .

*ExtAdcOffset* - this parameter is the 2's complement offset added to the scaled ADC measurement when the ADC reference is an external voltage.

*ExtDacScaleFactor* - this parameter is the scale factor applied to a DAC measurement when the DAC reference is an external voltage. The scale factor parameter is multiplied by 32768. for example, the parameter value for a scale factor of  $1.12 = 1.12 * 32768 = 36700.16$  or 0x8F5C.

*ExtDacOffset* - this parameter is 2's complement the offset added to the scaled DAC measurement when the DAC reference is an external voltage.

*VccAdcScaleFactor* - this parameter is the scale factor applied to an ADC measurement when the ADC reference is Vcc/1.6. The scale factor parameter is multiplied by 32768. for example, the parameter value for a scale factor of  $1.12 = 1.12 * 32768 = 36700.16$  or  $0x8F5C$ .

*VccAdcOffset* - this parameter is the 2's complement offset added to the scaled ADC measurement when the ADC reference is derived from Vcc/1.6.

*VccDacScaleFactor* - this parameter is the scale factor applied to a DAC measurement when the DAC reference is Vcc. The scale factor parameter is multiplied by 32768. for example, the parameter value for a scale factor of  $1.12 = 1.12 * 32768 = 36700.16$  or 0x8F5C.

*VccDacOffset* - this parameter is the 2's complement offset added to the scaled DAC measurement when the DAC reference is Vcc.

*1VAdcScaleFactor* - this parameter is the scale factor applied to an ADC measurement when the ADC reference is the 1 V internal reference. The scale factor parameter is multiplied by 32768. for example, the parameter value for a scale factor of  $1.12 = 1.12 \times 32768 = 36700.16$  or 0x8F5C.

*1VAdcOffset* - this parameter is the 2's complement offset added to the scaled ADC measurement when the ADC reference is the 1 V internal reference.

*1VDacScaleFactor* - this parameter is the scale factor applied to a DAC measurement when the DAC reference is the 1 V internal reference. The scale factor parameter is multiplied by 32768. for example, the parameter value for a scale factor of  $1.12 = 1.12 \times 32768 = 36700.16$  or 0x8F5C.

*1VDacOffset* - this parameter is the 2's complement offset added to the scaled DAC measurement when the DAC reference is the 1 V internal reference.

*AdcDiffMode* - a parameter value of 0 selects single-ended ADC mode. In this mode, negative sensor inputs are connected to ground and positive sensor inputs to ADC0, ADC1 and ADC2 respectively. Three ADC measurements are made in this mode with a range of 0x0000 to 0x07FF. A parameter value of 1 selects signed differential mode with gain. In this mode, the negative sensor inputs are connected to ADC0 and the positive inputs are connected to ADC1 and ADC2. Two ADC measurements are made in this mode, ADC1 to ADC0 and ADC2 to ADC0, with a range (signed) from 0xF800 to 0x07FF. In differential mode, the *AdcGainCh0* and *AdcGainCh1* parameters can change the selected gain for the two ADC readings, and the *AdcDiff* scale factors and offsets, both supplied by the customer, are used.

*AdcGainCh0* - this parameter sets the preamplifier gain applied when making a differential measurement of ADC1 relative to ADC0. Setting this parameter to 0x00 sets the gain to 1, 0x01 sets the gain to 2, 0x02 sets the gain to 4 and so on, up to 0x06 which sets the gain to 64. Note that the preamplifier output voltage saturates at 2.4 V regardless of the gain setting.

*AdcGainCh1* - this parameter sets the gain applied when making a differential measurement of ADC2 relative to ADC0. Setting this parameter to 0x00 sets the gain to 1, 0x01 sets the gain to 2, 0x02 sets the gain to 4 and so on, up to 0x06 which sets the gain to 64. Note that the preamplifier output voltage saturates at 2.4 V regardless of the gain setting.

*AdcDiffScaleFactorCh0/1 and AdcDiffOffsetCh0/1* - these parameters are applied to the raw ADC readings in differential mode. These values are not factory calibrated, but can be calibrated by the user.

*FastAdcPrescaler* - this parameter is the system clock divisor used to generate the ADC clock when the system is being clocked at 16 MHz. Default value is 0x05 (system clock  $\div$  128). Higher values correspond to slower ADC clock rates. For example,  $0x07 = \div 512$ , and  $0x00 = \div 4$ . Note that larger prescalers will increase the amount of time it takes to collect all readings. DIV4 is not valid when running at 16 MHz because the maximum ADC clock rate is 2 MHz, so DIV8 is the lowest allowed.

*SlowAdcPrescaler* - System clock divisor used to generate the ADC clock when the system is being clocked at 2 MHz, when exiting sleep mode. Default value is 0x02 (system clock  $\div$  16). Higher values correspond to slower ADC clock rates. For example, 0x07 = DIV512, and 0x00 = DIV4.

*MaxQueuedEvents -* this parameter sets the maximum number of Event Reports that can be queued at one time by a DNT90. This parameter is used to prevent a router device from clogging up its outbound queue with its own pending transmissions if it has having trouble obtaining link or an available slot from its parent. This parameter defaults to 8, with a maximum value of 20.

*AdcSkipCount* - this parameter sets the number of measurements to skip (discard) when switching to a new ADC channel. The skipped measurements allow transients in the ADC sample-and-hold circuit to settle out. This parameter must be set to at least 0x03 when *AdcDiffMode* is selected. Note that the *IoPreDelay* parameter discussed above provides a delay to allow signals *external* to the DNT90 to settle following a wake up event, while *AdcSkipCount* skips measurements that may be distorted because the *internal* voltage on the ADC sample-and-hold has not settled.

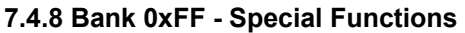

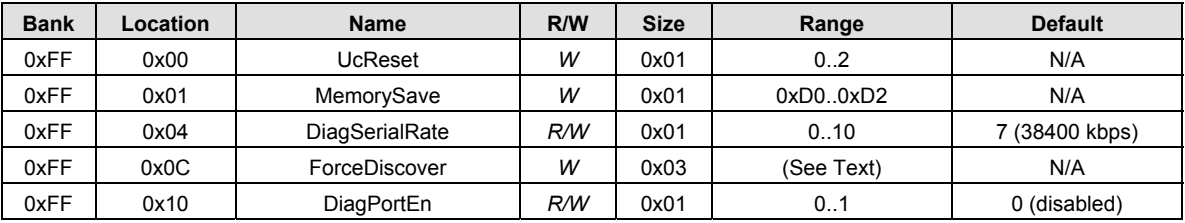

#### Table 7.4.8.1

*UcReset* - writing a 0 to this parameter initiates a full reset, writing 1 to initiates a reset to the serial bootloader, or writing a 2 to initiates a reset to the OTA bootloader client.

*MemorySave* - writing 0xD0 to this parameter load default values, writing 0xD1 saves settings to EEPROM, or writing 0xD2 to save settings to EEPROM and resets the module.

*DiagSerialRate* - this parameter sets the diagnostic port serial data rate as shown below:

### *Setting Serial rate*

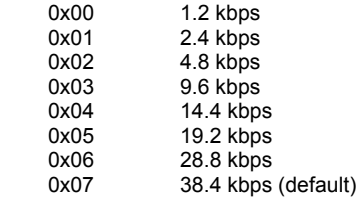

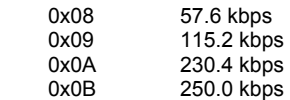

*ForceDiscoverRegister* - a write to this register, typically using a broadcasted *Set Remote Register* command, will force a heartbeat reply if a device's parent has the specified base-mode network ID (or 0xFF wildcard), and the least significant byte of the device's MAC address is within a specified min/max range. The payload consists of 3 bytes: NWKID (NN), minimum MAC address (LL), and maximum MAC address (XX). In Little Endian hexadecimal format this would appear as "XXLLNN".

*DiagPortEn* - setting this parameter to 0x01 enables diagnostic port operation.

### **7.5 Protocol-formatted Message Examples**

### **7.5.1 Data Message**

In this example, the ASCII text *"Hello"* is sent from the base to a remote using the *TxData* command. The MAC address of the remote is 0x123456. The protocol formatting for the host message is:

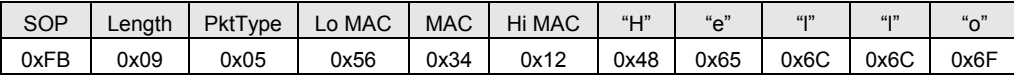

There are 9 bytes following the length byte, so the length byte is set to 0x09. Note that the 0x123456 network address is entered in Little-Endian byte order, 56 34 12. When an ACK to this message is received from the remote, the base outputs a *TxDataReply* message to its host:

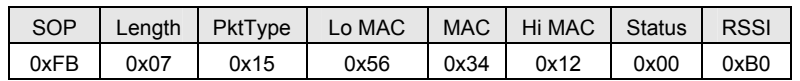

The 0x00 *TxStatus* byte value indicates the ACK reception from the remote. The *RSSI* value of the received ACK is 0xB0, indicating a received signal strength of approximately -80 dBm .

The ASCII *"Hello"* message is output at the remote as an 0x26 *RxData* event. The address field contains the originator's address, 0x00 0x00 0x00, which is the base. The *RSSI* value of the received message is 0xB4, indicating a received signal strength of approximately -76 dBm. The data following the RSSI value is the *"Hello"* text.

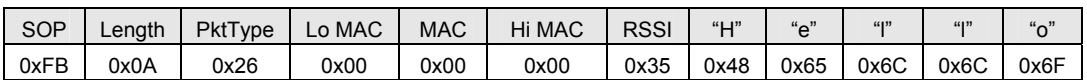

Note that if the remote was in transparent mode, only the *"Hello"* text would be output.

#### **7.5.2 Configuration Messages**

In this example, the remote with MAC address 0x123456 is configured by the base (MAC address 0x000000) to generate *RxEvent* messages every 10 seconds. To do this, the *IoReportInterval* in the remote is set to 10 seconds and the *periodic report timer* bit in the *IoReportTrigger* parameter is set ON. The *IoReportInterval* and the *IoReportTrigger* parameters are loaded using *SetRemoteRegister* commands. The command to set the *IoReportInterval* to 10 seconds is:

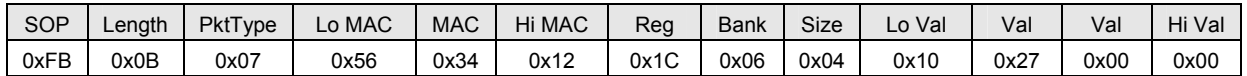

The *IoReportInterval* parameter starts in location 0x1C of Bank 6. The report interval scaling is 1 ms/count, so a 10 second report interval is 10,000 units or 0x00002710 (Little-Endian format 10 27 00 00). The *IoReportInterval* parameter is updated and *SetRemoteRegisterReply* is returned:

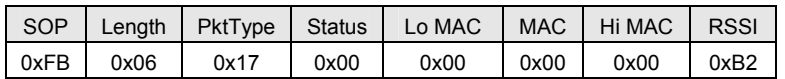

The command to set the *periodic report timer* bit in *IoReportTrigger* is:

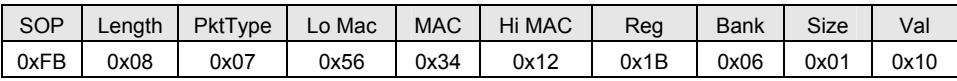

The *IoReportTrigger* parameter is in location 0x1B of Bank 6. The *periodic report timer* bit in *IoReport-Trigger* is located in bit position four (00010000b) or 0x10. The *IoReportTrigger* parameter is updated and *SetRemoteRegisterReply* is returned:

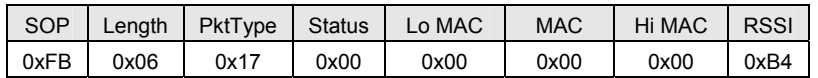

#### **7.5.3 Sensor Message**

In this example, the base host requests an ADC1 reading from a remote using the *GetRemoteRegister* command, type 0x06. The MAC address of the remote is 0x123456. The current ADC1 measurement parameter is read starting at register location 0x15 and Bank 5. The ADC reading spans two bytes. The protocol formatting for this command is:

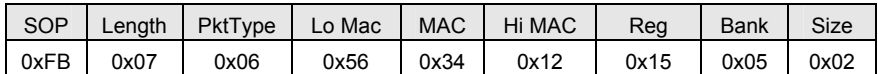

Note the remote MAC address is entered in Little-Endian byte order, 56 34 12.

The ADC reading is returned in a *GetRemoteRegisterReply* message:

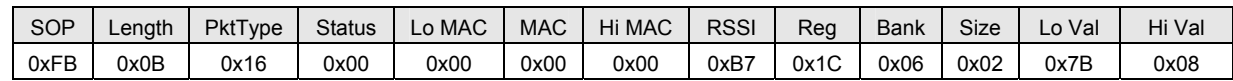

Substantial information is returned in the message. The last two byes of the message give the ADC reading in Little-Endian format, 7B 08. The ADC reading is thus 0x087B (2171). The RSSI value is the byte

following the address, 0xB7 (-73 dBm). The *TxStatus* byte to the right of the *GetRemoteRegisterReply* Packet Type is 0x00, showing the packet was acknowledged on the RF channel.

#### **7.5.4 Event Message**

The configuration example shown in Section 7.5.2 above causes the remote with MAC address 0x123456 to start sending event messages every 10 seconds as shown in the log below:

> FB 12 28 56 34 12 B8 00 7A 01 36 01 FF 01 10 00 20 01 40 01 FB 12 28 56 34 12 B0 00 79 01 35 01 C0 01 10 00 20 01 40 01 FB 12 28 56 34 12 A9 00 72 01 35 01 D3 01 10 00 20 01 40 01 FB 12 28 56 34 12 AC 00 75 01 36 01 E7 01 10 00 20 01 40 01

The first received message in the above log is constructed as follows:

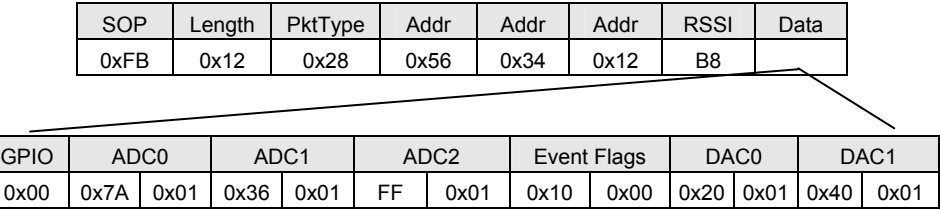

*RxEvent* messages are *PktType* 0x28. The message payload consists of the states of GPIO0 through GPIO5, the input voltages measured by ADC0 through ADC2, the event trigger(s), and the DAC output settings. Note the ADC readings, event flags and DAC settings are presented in Little-Endian order. The remote is assumed to be always ON in this example. If the remote is placed in periodic sleep mode (*SleepMode* = 1), a suitable value of the *WakeResponseTime* parameter should be set to allow the base application to analyze the I/O report and send back a command to the remote as needed.

*Preliminary* 

### **8.0 DNT90DK/DNT90ADK Developer's Kits**

Figure 8.0.1 shows the main contents of a DNT90DK Developer's kit:

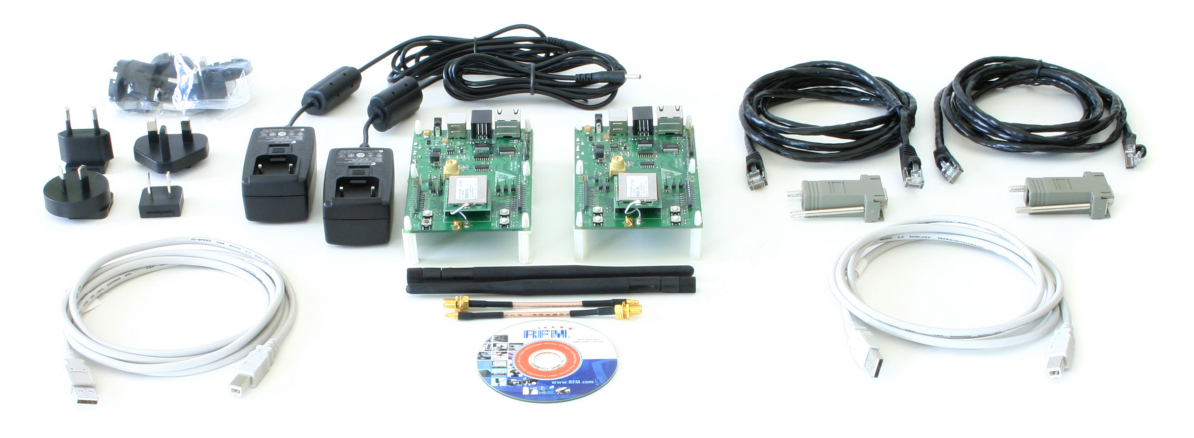

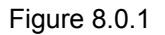

### **8.1 Kit Contents**

- DNT90DK two DNT90P radios installed in DNT90 interface boards, labeled *Base* and *Remote*
- DNT90DK two 2 dBi dipole antennas with two MMCX-to-RSMA coaxial adaptor cables
- DNT90ADK 2 DNT90PA radios installed in DNT90 interface boards, labeled *Base* and *Remote*
- All Kits 2 wall-plug power suppliers, 9 VDC, 120/240 VAC, plus 2 batteries, 9 VDC (not show above)
- All Kits 2 RJ-45/DB-9F cable assemblies and two A/B USB cables
- All Kits 1 DNT90DK/DNT90ADK documentation and software CD

### **8.2 Additional Items Needed**

To operate the kit, the following additional item is needed:

 One PC with Microsoft Windows XP, Vista or Windows 7 operating system. The PC must be equipped with a USB port or a serial port capable of operation at 9600 bps.

### **8.3 Developer's Kit Default Operating Configuration**

The default operating configuration of the DNT90DK developer's kit is point-to-point with transparent serial data at 9600 bps, 8N1. One DNT90P is preconfigured as a base and the other as a remote. Labels on the bottom of the interface boards specify Base or Remote. The defaults can be overridden to test other operating configurations using the DNT90 Demo utility discussed in Section 8.5.

*Preliminary* 

### **8.4 Developer's Kit Hardware Assembly**

Observe ESD precautions when handling the kit circuit boards. when shipped, the DNT90P radios and U.FL coax jumper cables are installed in the interface boards, as shown in Figure 8.4.1. If a DNT90P radio and/or the U.FL jumper cable has been unplugged after receipt, confirm the DNT90P is correctly plugged into its interface board with the radio oriented so that its U.FL connector is next to the U.FL connector on the interface board, as shown in Figure 8.4.2. Also check the radio's alignment in the socket on the interface board. No pins should be hanging out over the ends of the connector. Next, screw each dipole antenna into and adaptor cable and "snap" the other end of the adaptor cable into the MMCX RF connector on the development board as shown in Figure 8.4.2.

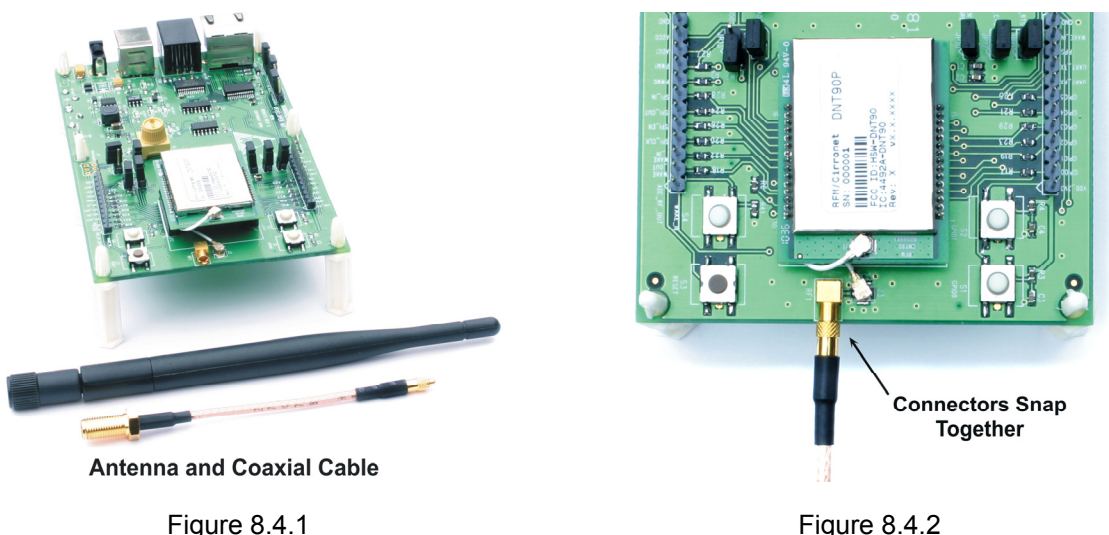

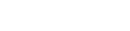

As shown in Figure 8.4.3, confirm there is a jumper on J10 (this jumper can be removed later and a current meter connected across J10 to measure just the DNT90's current consumption during operation).

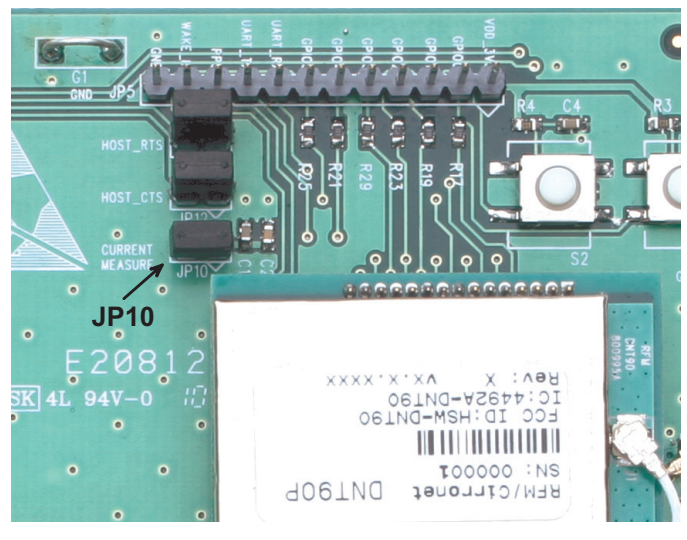

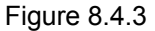

There are three serial connectors and a power connector on the end of each interface board, as shown in Figure 8.4.4. The RJ-45 connector provides an RS232 interface to the DNT90P's main serial port. The USB connector provides an optional interface to the radio's main serial port. The RJ-11 connector provides an RS232 interface to the radio's optional diagnostic port. The DNT90 Demo utility program runs on the radio's main port.

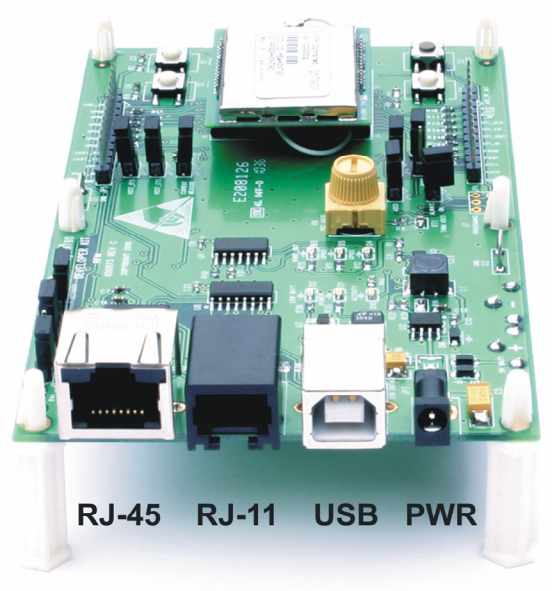

Figure 8.4.4

Many desktop PCs have a built-in serial port capable of operation at 9600 bps. The kit can be run satisfactorily at the 9600 bps data rate, but not at its fastest throughput. Use the RJ-45 to DB-9F cable assemblies for serial port operation.

Optionally, the kit development boards can be run from USB ports. Plugging in the USB cable automatically switches operation from the RJ-45 connector. The USB interface is based on an FT232RL serial-to-USB converter IC manufactured by FTDI. The FT232RL driver files are located in the i386 and AMD64 folders on the kit CD, and the latest version of the drivers can downloaded from the FTDI website, www.ftdichip.com. The drivers create a virtual COM port on the PC. Power the Base using one of the supplied wall-plug power supplies. Next connect the Base to the PC with a USB cable. The PC will find the new USB hardware and open a driver installation dialog box. Enter the letter of the drive holding the kit CD and click *Continue*. The installation dialog will run *twice* to complete the FT232R driver installation.

### **8.5 DNT90 Utility Program**

The DNT90 utility program requires only one PC for initial kit operation and sensor applications (ADC, DAC and digital I/O). Two serial/USB ports are required for bidirectional serial communications. Section 8.6 below covers using the DNT90 Demo utility program for initial kit operation and familiarization. Section 8.6.1 covers serial message communication and radio configuration.

### **8.6 Initial Kit Operation**

Create a file folder on the PC and copy the contents of the kit CD into the folder.

Connect the Base to the PC and power up the Base using a wall-plug power supply.

The DNT90 Demo utility program is located in the *PC Programs* folder. The DNT90 Demo utility program requires no installation and can be simply copied to the PC and run. Start the utility program on the PC. The start-up window is shown in Figure 8.6.1.

![](_page_21_Picture_43.jpeg)

Figure 8.6.1

Click on *Connect* to open the *Select Comm Port Settings* dialog box, as shown in Figure 8.6.2. If necessary, set the baud rate to 9600 bps. Set the *CommPort* to match the serial port connected to the Base, either the hardware port or the USB virtual serial port. Then click *OK* to activate the serial connection.

![](_page_22_Picture_153.jpeg)

Figure 8.6.2

At this point the utility program will collect data from the Base, filling in the *Local Radio* column as shown in Figure 8.6.3. Next power up the Remote using a wall-plug power supply. The Remote will transmit a "heartbeat" message on power up as shown in the *Status Window*. Click on the drop-down box at the top of the *Radio 1* column and load the *MAC Address* for the Remote from the heartbeat message. Next press the *Start* button using the default 1 second *Refresh Delay*.

![](_page_22_Figure_5.jpeg)

Figure 8.6.3

The utility program will display updated data on the Remote in the *Radio 1* column, including bar graphs of *RSSI* signal strength in dBm and percent packet success rate, as shown in Figure 8.6.4. Adjusting the large pot on the Remote can be observed on the *Potentiometer (ADC0)* row.

![](_page_23_Figure_2.jpeg)

Figure 8.6.4

Note: If the Remote is powered up before the DNT90 Demo program is running and connected to the Base, the initial Remote heartbeat will be missed and it will be necessary to manually enter the Remote's MAC address in the MAC Address field under Radio 1 and then press the Enter key to display the Remote information.

If any difficulty is encountered in setting up the DNT90DK development kit, contact RFM's module technical support group. The phone number is +1.678.684.2000. Phone support is available from 8:30 AM to 5:30 PM US Eastern Time Zone, Monday through Friday. The E-mail address is tech sup@rfm.com.

### **8.6.1 Serial Communication and Radio Configuration**

Connect PCs to both the Base and the Remote for serial communication testing (alternately one PC can be used with two serial ports and two instances of the DNT90 Demo program running). Click the *Stop* button under the *Refresh Delay* label on the *I/O Tools* tab and move to the *Transmit Tools* tab, as shown in Figure 8.6.1.1.

![](_page_24_Picture_88.jpeg)

Figure 8.6.1.1

Pressing the *Transmit* button on this screen sends the message in the *Data to Transmit* text box to the selected *MAC Address*. Note that the *MAC address* a remote uses for the base is 0x000000. Data sent to the local radio is displayed in the *Received Data* text box. Received data can be displayed as ASCII (default) or in Hexadecimal format by checking the *Hex Mode* check box. When the *Transmit Interval* is set to zero, *Data to Transmit* is sent once when the *Transmit* button is clicked. When the *Transmit Interval* is set to a positive number, Pressing the *Transmit* button once will cause a transmission each transmit interval (seconds) until the button is pressed again.

Returning to the *I/O Tools* tab, the multi-tab *Configuration* window for each radio can be accessed by clicking on its *Config* button. The data presented on the first six tabs corresponds to configuration register Banks 0 through 5 as discussed in Section 4.2 above, with the data on the next two tabs corresponding to configuration register Bank 6.

![](_page_25_Picture_61.jpeg)

Figure 8.6.1.2

The *Transceiver Setup* Tab is shown in Figure 8.6.1.2 and corresponds to Bank 0. The current values of each Bank 0 parameter are displayed and can be updated by selecting from the drop-down menus or entering data from the keyboard, and then pressing the *Apply Changes* button. Note that data is *displayed and entered in Big-Endian order*. The utility program automatically reorders multi-byte data to and from Little-Endian order when building or interpreting messages.

![](_page_26_Picture_53.jpeg)

Figure 8.6.1.3

Figure 8.6.1.3 shows the *System* tab contents, corresponding to Bank 1. The current values of each parameter are displayed and can be updated by selecting from the drop-down menu or entering data from the keyboard, and then pressing the *Apply Changes* button. Note that Bank 1 holds configuration parameters for the base only except for *Broadcast Mode,* which applies to both the base and the remotes.

![](_page_26_Picture_54.jpeg)

Figure 8.6.1.4

Figure 8.6.1.5 shows the *Status* tab contents, corresponding to Bank 2. Note the *Status* tab contains read-only parameters.

![](_page_27_Picture_41.jpeg)

Figure 8.6.1.5

Figure 8.6.1.5 shows the *Serial* tab contents corresponding to the serial parameters in Bank 3. The values shown are the defaults for serial port operation.

![](_page_27_Picture_42.jpeg)

Figure 8.6.1.6

Figure 8.6.1.6 shows the *Protocol* tab contents, corresponding to Bank 4. Transparent serial data communication is currently chosen.

![](_page_28_Picture_62.jpeg)

Figure 8.6.1.7

Figure 8.6.1.7 shows the *I/O Parameters* tab contents, corresponding to Bank 5. All GPIO ports are configured as inputs. The 12-bit ADC input readings and DAC output settings are given in *Big-Endian* byte order. Event flags are presented on the right side of the window.

![](_page_28_Picture_63.jpeg)

Figure 8.6.1.8

Figure 8.6.1.8 shows the first *I/O Settings* tab contents, corresponding to Bank 6 GPIO configurations other than alternate GPIO functions. This tab allows the direction of the GPIO ports to be set both for active and sleep modes, and in the case of GPIO outputs, the initial power up states and sleep mode states to be set. When GPIO ports 0 - 3 are configured as inputs, event interrupts can be set for them with check boxes. The type of interrupt trigger is selected from the drop-down boxes to the right of the check boxes. Periodic I/O reporting, reporting interval and enable/disable sleep I/O states and I/O binding can also be configured under this tab.

![](_page_29_Picture_52.jpeg)

Figure 8.6.1.9

Figure 8.6.1.9 shows the second *I/O Setup* tab contents, corresponding to Bank 6 ADC input and DAC output parameters. The ADC and DAC reference voltages, the ADC sampling interval, the high and low ADC thresholds for event reporting and event reporting triggers on each ADC channel can be set, along with the initial output values for each DAC channel. The event reporting I/O predelay and alternate GPIO functions can also be set from this tab.

The DNT90 Demo Utility *File*, *Options* and *Help* menus are shown in Figure 8.7.8.

![](_page_29_Picture_53.jpeg)

### Figure 8.7.8

### **8.7 DNT90 Interface Board Features**

The locations of the LEDs on the interface board that are used by the DNT90 are shown in Figure 8.8.1.

![](_page_30_Figure_3.jpeg)

Figure 8.8.1

DCD LED, D11, illuminates on a router or remote to indicate it is registered with its parent and can participate in RF communications. The DCD LED illuminates on the base when one or more routers or remotes are registered to it, unless the base has been configured to assert DCD on power up. In this case it will be on as long as the development board is powered. Activity LED, D10, illuminates when transmitting or receiving RF data. Power LED, D1, illuminates with the DNT90 and its interface board are powered. GPIO2 LED, D5, and GPIO3 LED, D4, can be controlled by configuring GPIO2 and GPIO3 as outputs on the DNT90. These LEDs are illuminated with a logic high signal.

![](_page_30_Picture_6.jpeg)

Figure 8.8.2

Figure 8.8.2 shows the connectors and switches to the right of the DNT90P mounting socket. JP3 and JP4 normally have shorting plugs installed as shown in Figure 8.8.2. JP3 connects ADC0 to the yellow potentiometer. Clockwise rotation of the potentiometer increases the voltage. JP4 connects ADC1 to a thermistor temperature sensor. The DNT90 has its own boot loader utility that allows the protocol firm-

ware to be installed with a terminal program that supports YMODEM. The boot loader is activated with a shorting plug on JP13. Pin strip J6 provides access to various DNT90 pins as shown on the silkscreen. Pressing switch SW3 will reset the DNT90P. Switch S4 is not used with the DNT90.

![](_page_31_Picture_2.jpeg)

Figure 8.8.3 shows the connectors to the left of the DNT90P mounting socket. Pressing switch SW1 switches GPIO0 from logic high to low, and pressing SW2 switches GPIO1 from logic high to low. The DNT90P interface board includes a 5 V regulator to regulate the input from the 9 V wall-plug power supply. Do not attempt to use the 9 V wall-plug power supply to power the DNT90P directly. The maximum allowed voltage input to the DNT90P is 5.5 V.

### **9.0 Troubleshooting**

*DNT90 not responding* - make sure /RESET is not asserted (logic low). Make sure the host serial port settings match the DNT90 serial port settings.

*Can not enter protocol mode* - make sure the host data rate is correct. The DNT90 defaults to 9.6 kbps. If using the *EnterProtocolMode* command, send the complete protocol format for this command.

*A remote never detects carrier (DCD)* - check that the base is running, and that the remote's SystemNwkID is the same as the base, and that the *ParentNwkID* parameter is the same as the base, or is set to 0xFF. Also make sure that the security keys are the same.

*Carrier is detected, but no data appears to be received* - if /HOST\_RTS is enabled, make sure it is asserted (logic low) to enable character flow from the DNT90.

*Range is extremely limited* - this is usually a sign of a poor antenna connection or the wrong antenna. Check that the antenna is firmly connected. If possible, remove any obstructions near the antenna.

### **9.1 Diagnostic Port Commands**

The diagnostic port shares its RX and TX signal lines with the Activity and DCD indications, respectively. Consequently, the debug port feature must be enabled before being used (Bank 0xFF). The change must be saved and the module then needs to be reset for this to take effect. The diagnostic port is defaulted to 38.4 kbps, 8N1.

The diagnostic port supports the following user commands:

rbr <bank> <reg> <span> - read a parameter register's value from the module.

**rbw <br/>bank> <reg> <span> <value> [<value> <value>]** - write a parameter register's value with a span of up to 3 bytes

**stat <option>** - option = 0 is off, option = 1 displays DataTx/AckRx for a hop sequence in time order, and option = 2 displays any packet RX or packet error for a hop sequence in frequency order.

**base <0 or 1>** - For a router, this determines whether the stat option displays data associated with its operation as a base (1) or as a remote (0).

### **10.0 Appendices**

### **10.1 Ordering Information**

DNT90C: transceiver module for solder-pad mounting DNT90P: transceiver module for pin-socket mounting

### **10.2 Technical Support**

For DNT90 technical support call RFM at (678) 684-2000 between the hours of 8:30 AM and 5:30 PM Eastern Time

### **10.3 DNT90 Mechanical Specifications**

![](_page_34_Figure_2.jpeg)

### **DNT90C Outline and Mounting Dimensions**

Figure 10.3.1

![](_page_34_Figure_5.jpeg)

![](_page_34_Figure_6.jpeg)

Dimensions in inches (mm)

![](_page_34_Figure_8.jpeg)

### **DNT90P Outline and Mounting Dimensions**

![](_page_35_Figure_2.jpeg)

Figure 10.3.3

![](_page_35_Figure_4.jpeg)

Dimensions are in inches (mm)

![](_page_35_Figure_6.jpeg)

### **10.4 DNT90 Development Board Schematic**

![](_page_36_Figure_2.jpeg)

![](_page_37_Figure_1.jpeg)

![](_page_38_Figure_1.jpeg)

### **11.0 Warranty**

Seller warrants solely to Buyer that the goods delivered hereunder shall be free from defects in materials and workmanship, when given normal, proper and intended usage, for twelve (12) months from the date of delivery to Buyer. Seller agrees to repair or replace at its option and without cost to Buyer all defective goods sold hereunder, provided that Buyer has given Seller written notice of such warranty claim within such warranty period. All goods returned to Seller for repair or replacement must be sent freight prepaid to Seller's plant, provided that Buyer first obtain from Seller a Return Goods Authorization before any such return. Seller shall have no obligation to make repairs or replacements which are required by normal wear and tear, or which result, in whole or in part, from catastrophe, fault or negligence of Buyer, or from improper or unauthorized use of the goods, or use of the goods in a manner for which they are not designed, or by causes external to the goods such as, but not limited to, power failure. No suit or action shall be brought against Seller more than twelve (12) months after the related cause of action has occurred. Buyer has not relied and shall not rely on any oral representation regarding the goods sold hereunder, and any oral representation shall not bind Seller and shall not be a part of any warranty.

**THE PROVISIONS OF THE FOREGOING WARRANTY ARE IN LIEU OF ANY OTHER WARRANTY, WHETHER EXPRESS OR IMPLIED, WRITTEN OR ORAL (INCLUDING ANY WARRANTY OR MER-CHANT ABILITY OR FITNESS FOR A PARTICULAR PURPOSE). SELLER'S LIABILITY ARISING OUT OF THE MANUFACTURE, SALE OR SUPPLYING OF THE GOODS OR THEIR USE OR DISPO-SITION, WHETHER BASED UPON WARRANTY, CONTRACT, TORT OR OTHERWISE, SHALL NOT EXCEED THE ACTUAL PURCHASE PRICE PAID BY BUYER FOR THE GOODS. IN NO EVENT SHALL SELLER BE LIABLE TO BUYER OR ANY OTHER PERSON OR ENTITY FOR SPECIAL, IN-CIDENTAL OR CONSEQUENTIAL DAMAGES, INCLUDING, BUT NOT LIMITED TO, LOSS OF PROF-ITS, LOSS OF DATA OR LOSS OF USE DAMAGES ARISING OUT OF THE MANUFACTURE, SALE OR SUPPLYING OF THE GOODS. THE FOREGOING WARRANTY EXTENDS TO BUYER ONLY AND SHALL NOT BE APPLICABLE TO ANY OTHER PERSON OR ENTITY INCLUDING, WITHOUT LIMI-TATION, CUSTOMERS OF BUYERS.** 

Part # M-0090-0002, Rev G